## **The Buzz on Audio Player**

The internet browser is not forced by the requirements to follow the worth of this feature; it is a simple tip. src The URL of the sound to embed. This is subject to aspect within the audio block to specify the sound to install. Event name Terminated when audioprocess The input buffer of a Script Cpu Node prepares to be refined.

canplaythrough The internet browser estimates it can play the media approximately its end without picking up content buffering. total The making of an Offline Audio Context is terminated. durationchange The period characteristic has been upgraded. cleared The media has actually ended up being vacant; for example, this event is sent if the media has currently been packed (or partly filled), and the lots() method is phoned call to reload it.

## **9 Easy <http://www.bestaudio.guide/> Facts About Audio Player Described**

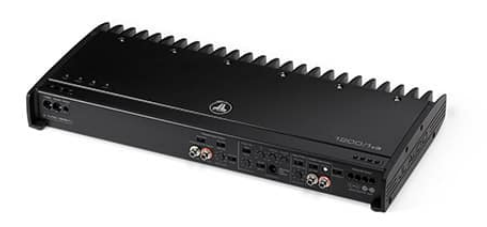

loadeddata The first structure of the media has completed loading. loadedmetadata The metadata has actually been filled. stop Playback has been stopped. play Playback has begun. playing Playback is ready to begin after having been stopped or postponed because of absence of information. ratechange The playback price has actually changed. looked for A seek procedure finished.

Audio Player Can Be Fun For Everyone

A Biased View of Audio Music

The Single Strategy To Use For Audio Player

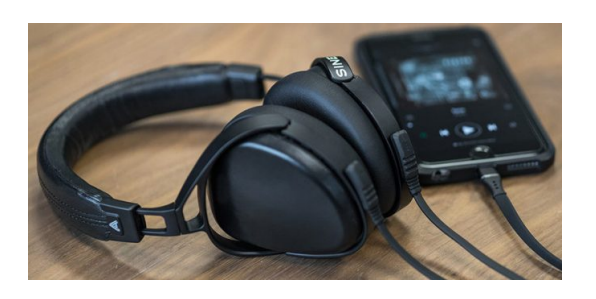

stalled The user representative is trying to bring media data, yet data is suddenly not forthcoming. put on hold Media information loading has actually been put on hold. timeupdate The moment suggested by the present Time characteristic has been upgraded. volumechange The quantity has actually transformed. waiting Playback has quit due to a temporary absence of information Web browsers don't all support the very same aspects, and the browser will certainly after that utilize the first one it recognizes:

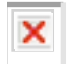

## **How Audio Song can Save You Time, Stress, and Money.**

Various other usage notes: If you do not define the controls attribute, the audio gamer will not consist of the browser's default controls. You can, nevertheless, create your very own personalized controls making use of Java Manuscript as well as the HTMLMedia Element API. To allow specific control over your sound content, HTMLMedia Aspects fire various You can likewise use the Web Audio API to directly produce and also manipulate audio streams from Java Script code instead than streaming pre-existing audio documents.

See Web VTT as well as Audio by Ian Devlin for some beneficial info and also workarounds. A good basic source of details on utilizing HTML is the The element has no intrinsic aesthetic output of its very own unless the controls associate is specified, in which situation the web browser's default controls are shown.

You can style the default regulates with residential properties that impact the block as a single device, so as an example you can offer it a To get a consistent feel and look throughout browsers, you'll need to produce customized controls; these can be noted up as well as styled anyhow you want, as well as after that Java Manuscript can be used in addition to the HTMLMedia Component API to wire up their functionality.

## **Audio Download - Questions**

You can detect when tracks are included in as well as eliminated from an aspect using the HTMLMedia Aspect that corresponds to the sort of track that was contributed to the component: HTMLMedia Element.audio Tracks An addtrack to this challenge be signaled when brand-new audio tracks are contributed to the element. HTMLMedia Element.video Tracks Include an addtrack listener to this Video Track Listing things to be informed when video tracks are added to the aspect.

Keep in mind: Although it's an aspect, it still has video and message track checklists, as well as can as a matter of fact be used to present video clip, although the use interface effects can be weird. For instance, to detect when audio tracks are included to or removed from an element, you can utilize code similar to this: var elem = document.query Selector(" audio"); elem.audio Track List.onaddtrack = function( occasion) track Editor.add Track( event.track);; elem.audio Track List.onremovetrack = feature( occasion) track Editor.remove Track( event.track);; This code looks for audio tracks to be added to as well as removed from the component, and also calls a theoretical function on a track editor to register and also get rid of the track from the editor's checklist of offered tracks.

The adhering to example reveals straightforward usage of the aspect to play an OGG documents. It will autoplay due to the autoplay feature-- if the page has approval to do so-- as well as additionally consists of fallback web content. Your web browser does not sustain the audio component.